### **Važne mere predostrožnosti**

# **Korisnièki vodiè W1971SC/W2271SC/W2271TC**

Obavezno pročitajte poglavlje "Važne mere predostrožnosti" pre nego što počnete da koristite proizvod. Čuvajte "Korisnički vodič" (CD) na pristupačnom mestu da biste kasnije pogledali ono što vas zanima.

**P**ogledajte nalepnicu na proizvodu i prosledite tu informaciju svom **prodavcu kad budete tražili njegove usluge.**

**Ovaj proizvod je projektovan i proizveden tako da obezbedi vašu ličnu bezbednost, ali njegovo neodgovarajuće korišćenje može dovesti do električnog udara ili do opasnosti od požara. Da biste omogućili ispravan rad svih zaštita uključenih u ovaj ekran, pogledajte sledeća osnovna pravila za njegovo instaliranje, korišćenje i servisiranje. O bezbednosti** Koristite samo onaj kabl za napajanje koji je isporučen zajedno sa proizvodom. U slučaju da koristite drugi kabl za napajanje, proverite da li je overen u skladu sa primenljivim nacionalnim standardima ukoliko ga nije isporučio dobavljač. Ako je kabl za napajanje neispravan na bilo koji način, obratite se proizvođaču ili najbližem autorizovanom serviseru da biste dobili zamenu. Kabl za napajanje se koristi kao glavni uređaj za isključivanje. Obezbedite da utičnica bude lako dostupna nakon instaliranja. Koristite ekran samo sa izvorom napajanja koji je naznačen u specifikacijama ovog uputstva ili je naveden na ekranu. Ako niste sigurni koji tip napajanja imate kod kuće, obratite se svom prodavcu. Preopterećeni izlazi naizmenične struje i produžni kablovi su opasni. Isto važi i za iskrzane kablove za napajanje i polomljene utičnice. Sve to može dovesti do strujnog udara ili požara. Pozovite majstora da vam zameni ove uređaje. Nemojte da otvarate ekran. Unutra nema komponenti koje bi mogao da koristi korisnik. Unutra postoje visoki naponi, čak i kada je napajanje isključeno. **D** Obratite se svom prodavcu ako ekran nije ispravan. Da biste izbegli povredu: Nemojte da postavljate ekran na kosu policu ukoliko ga niste učvrstili na odgovarajući način. Upotrebite samo ono postolje koje je preporučio proizvođač. Nemojte ispustati, udarati ili bacati bilo kakve predmete/igračke na ekranu. Razlog je povreda osoba, kvar proizvoda i oštećenja na ekranu. Da biste sprečili opasnost od požara i drugih opasnih situacija: Uvek isključite ekran ako napuštate sobu na duži vremenski period. Nikad nemojte da ostavljate ekran uključen kad izlazite iz kuće. Nemojte da dozvolite deci da spuštaju ili guraju predmete u otvore kućišta ekrana. Neki unutrašnji delovi se nalaze pod opasnim naponima. Nemojte da dodajete dodatne uređaje koji nisu projektovani za ovaj ekran. Ukoliko ostavite ekran bez nadzora za dug period vremena, izvucite kabl iz utičnice. U slučaju grmljavine i gromova nikada nemojte dodirivati kabl za napajanje i signalni kabl, jer može biti veoma opasno. Može uzrokovati strujni udar. **O instaliranju** Nemojte da dozvolite da bilo šta stoji na kablu za napajanje ili da prelazi preko njega, i nemojte da stavljate ekran na mesta gde Nemojte da koristite ovaj ekran blizu vode, tj. u blizini kade za kupanje, lavora, kuhinjske sudopere, kade za pranje veša, u vlažnom podrumu ili u blizini bazena. Ekrani imaju otvore za ventilaciju na kućištu kako bi se omogućilo odvođenje toplote proizvedene tokom rada. Ukoliko se ovi otvori blokiraju, nagomilana toplota može da izazove kvarove koji mogu da dovedu do požara. Zato NIKADA NEMOJTE DA: Blokirate otvore za ventilaciju na dnu tako što stavite ekran na krevet, kauč, prekrivač itd.. Stavljate ekran u ugrađeni zatvoreni prostor ukoliko nije omogućena odgovarajuća ventilacija. Pokrivate otvore tkaninom ili nekim drugim materijalom. Stavljate ekran blizu radijatora ili izvora toplote, ili na njih. Nemojte da trljate Active Matrix LCD ekran ili da udarate u njega bilo čime što je tvrdo, jer može doći do trajnih ogrebotina,kvarova ili oštećenja Active Matrix LCD ekrana. Nemojte dugo prstom da pritiskate LCD ekran, jer to može prouzrokovati naknadne slike. Zbog defekta tačaka na ekranu mogu da se pojave crvene, zelene ili plave tačkice. Međutim, ovo nema uticaja niti efekta na performanse ekrana. Ako je moguće, upotrebite preporučenu rezoluciju kako biste postigli najbolji kvalitet slike svog LCD ekrana. Ako se uređaj koristi u bilo kojem drugom režimu osim preporučene rezolucije, na ekranu će se možda pojaviti skalirane ili obrađene slike. Međutim, ovo je karakteristika LCD ekrana fiksne rezolucij. Ostavljanje nepokretne slike na ekranu za duži period vremena može uzrokovati oštećenje na ekranu i takozvano izgaranje slike. Uverite se da koristite čuvar ekrana na monitoru. Ovaj fenomen se pojavljuje takođe i kod drugih proizvođača i ovaj događaj nije predmet garancije. Nemojte da izazovete kratak spoj ili da prednju ili bočne strane ekrana izgrebete metalnim predmetima. U suprotnom, može doći do oštećenja ekrana. **O čišćenju** Isključite ekran iz struje pre čišćenja njegovog prednjeg dela. Upotrebite malo vlažnu (a ne mokru) krpu. Nemojte da koristite aerosol direktno na ekranu uređaja zbog toga što prekomerno prskanje može da izazove električni udar. **O raspakivanju** Nemojte da bacite kartonsku kutiju i materijal za pakovanje. Oni su idealni za transportovanje proizvoda. Prilikom transporta proizvoda na drugu lokaciju, ponovo ga zapakujte pomoću originalnog materijala. **O odlaganju** Fluorescentna lampa koja se koristi u ovom proizvodu sadrži malu količinu žive. Nemojte da odlažete ovaj proizvod zajedno sa opštim otpadom iz domaćinstva. Odlaganje ovog proizvoda mora biti izvršeno u skladu sa propisima vaših lokalnih vlasti.

je kabl za napajanje podložan oštećenju.

### **Povezivanje stalka**

#### VAŽNO

- Ova ilustracija prikazuje opšti tip povezivanja. Vaš monitor će se možda razlikovati od onoga koji je prikazan na slici.
- Nemojte nositi proizvod naglavačke držeći ga za osnovu stalka. Prozivod može pasti i da se ošteti ili da vam povredi nogu.
- Pre nego što podesite ekran, uverite se da je isključeno napajanje ekrana, računarskog sistema i drugih priključenih uređaja.
- **1.** Namestite prednju stranu ekrana nadole na meku krpu.

**2.** Montirajte telo stalka u proizvodu u ispravnom pravcu kao što je prikazano na slici.

**5.** Nakon montiranja podignite pažljivo ekran i postavite ga naspram sebe.

**4.** Umetnite dekorativni poklopac za kabel u stalak u ispravnom smeru.

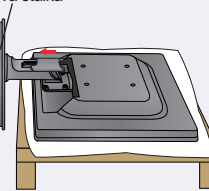

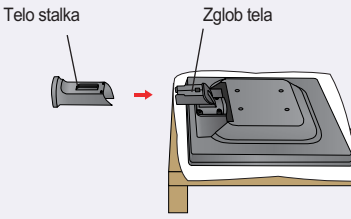

**3.** Proverite pravac Stand Base (osnove postolja) i utaknite ga u Stand Body (postolje).<br>Osnova stalka Telo stalka

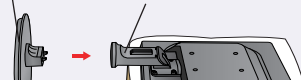

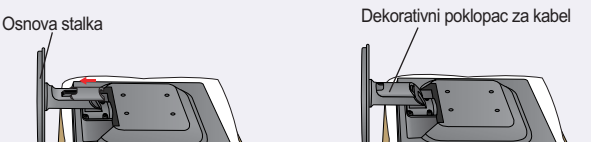

**1.**Postavite ekran licem prema jastuku ili mekoj krpi. ili mekoj krpi.

#### **3.**Pritisnite kopču i izvucite osnovu iz postolja.

**4.** Molimo izvucite telo stalka lagano da bi ga odvojili od zgloba.

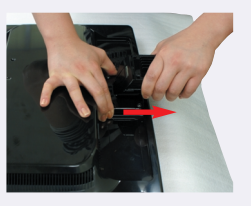

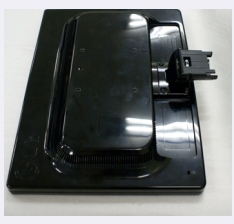

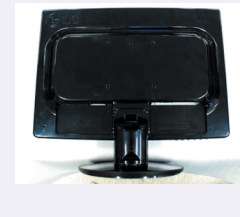

**2.** Izvucite dekorativni poklopac za kabel iz stalka.

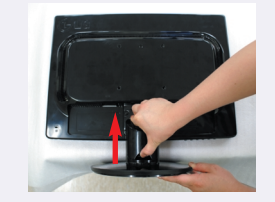

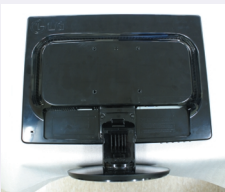

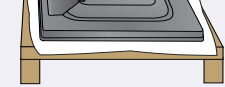

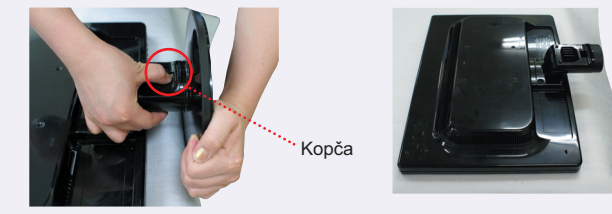

### **Skidanje stalka**

## **Korišćenje funkcije vebkamere**

### **Povezivanje ekrana**

Pre nego što podesite ekran, uverite se da je isključeno napajanje ekrana, računarskog sistema i drugih priključenih uređaja.

### **Pozicioniranje vašeg ekrana**

**ERGONOMIJA** Da bi održali ergonomičnu i udobnu poziciju gledanja preporučuje se da prednji ugao nagiba ekrana ne prelazi 5 stepeni.

- **1.** Namestite Podesite poziciju na različite načine radi maksimalne udobnosti.
	- Opseg nagiba: -5˚~22˚

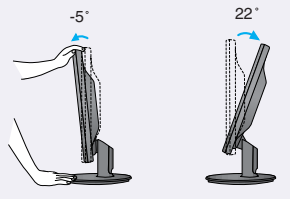

#### **Povezivanje sa računarom**

Funkcija samostalnog podešavanja slike "? Ova funkcija pruža korisniku optimalne postavke ekrana. Kad korisnik prvi put poveže monitor, ova funkcija automatski podešava optimalne postavke ekrana za pojedinačne ulazne signale

- $1$ **.** Uverite se da ste isključili računar i proizvod. Priključite ulazni signalni kabl  $\oplus$  i kabl za napajanje  $\oslash$  po redosledu, onda pritegnite zavrtanj signalnog kabla.
	- **A** Priključite DVI kabl (za digitalni signal) (Samo model W2271TC)
	- **B** Priključite D-sub kabl (za analogni signal) (PC)
	- **C** Priključite D-sub kabl (za analogni signal) (MAC)
- **2.** Utaknite u ispravnom smeru dekorativni poklopac za kablove u postolju.

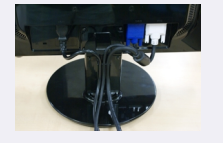

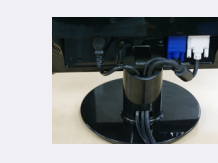

**3.** Pritisnite Power button (taster za napajanje) na prednjoj strani da biste uključili napajanje. Kad se monitor uključi, automatski se izvršava funkcija 'Self Image Setting Function' (samostalno podešavanja slike) .

za više informacija o USB, posetite sledeću veb prezentaciju.(http://www.usb.org) Sa priključenim USB kablom nećete imati bilo kakvih problema kod upotrebe računara.

(Samo model W1971SC/W2271SC)

#### NAPOMENA

- Minimalni sistemski zahtevi
- · Intel Pentium 4 1,6 GHz ili AMD® ekvivalentan procesor (Preporučeno Intel® Pentium® D procesor koji radi na 3,0 GHz ili jače)
- · Microsoft® Windows® XP Servis paket 2 (32/64-bita), Vista(32/64-bita)
- · 256MB RAM ili jače (preporučeno 512MB RAM)
- · 500MB HDD
- · CD-ROM
- · USB 2,0 interfejs
- · Window Vista Premium / XP SP2 sa UVC zakrpom
- Molimo ažurirajte UVC zakrpu na http://www.microsoft.com pre upotrebe.

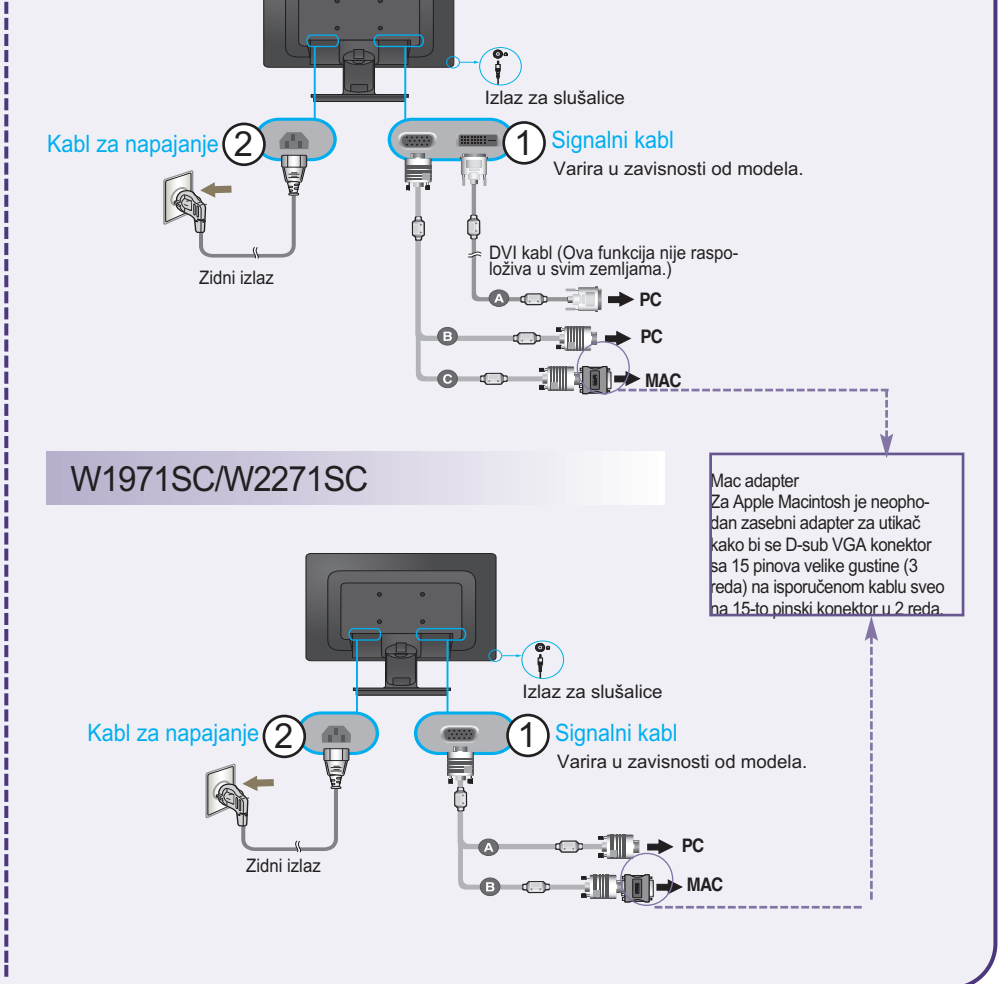

Funckija AUTOMATSKI/PODEŠAVANJE? Kada se susretnete sa problemima kao što su zamagljena slika, treperenje ekrana ili kosa slika tokom upotrebe uređaja ili nakon izmene rezolucije ekrana, pritisnite taster funkcije AUTOMATSKI/PODEŠAVANJE da bitste poboljšali rezoluciju.

### **Preporučena rezolucija**

Taster za napajanje NAPOMENA

Ovo je pojednostavljeni prikaz zadnje strane.

Zadnja strana predstavlja opšti model; vaš ekran će se možda razlikovati od ovog prikaza.

Korisnici moraju upotrebljavati zaštićene interfejs kablove (D-sub 15-pinski kabl, DVI kabl) sa feritnim jezgrom

da bi održali usaglašenost standarda za proizvod.

### **Povezivanje USB (univerzalna serijska magistrala) kabla**

NAPOMENA

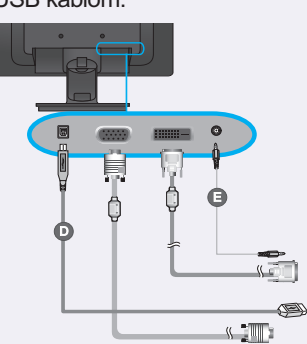

**1.** Možete koristiti funkciju verbkamere monitora tako što ćete priključiti monitor i računar sa USB kablom.

Priključite USB kabl **D** USB ulazni port (1 jedinica): Povežite sa izlaznim portom računara ili laptopa. (Vaš računar mora podržavati USB).

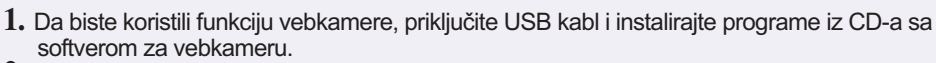

- **2.** CD sa softverom za vebkameru sadrži dva programa. Prvo instalirajte program LG Webcam Viewer (za prikazivanje sa vebkamere), a onda datoteke LG Webcam Driver (drajveri za vebkameru).
- **3.** Za više informacije o programima, pogledajte korisnički priručnik u CD sa softverom za vebkameru.

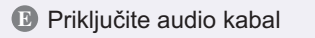

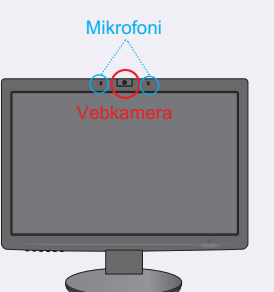

Vaš računar mora da poseduje sledeće minimalne sistemske zahteve da biste koristitli funkciju vebkamere.

#### **Korišćenje funkcije vebkamere**

W2271TC

## **Montaža zidne ploče**

Ovaj monitor zadovoljava specifikacije ploče za montiranje na zid ili uređaja koji je zamenjuje.

- **1.** Postavite monitor sa prednjom stranom okrenutom nadole na meku tkaninu.
- **2.** Odvojite postolje pomoću šrafcigera kao što je prikazano na slici.

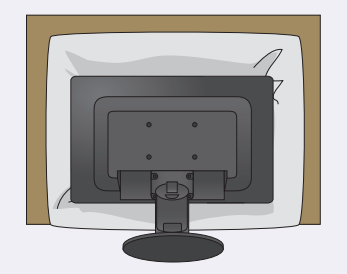

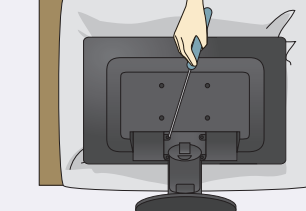

- **3.** Instalirajte ploču za montiranje na zid. Zidna ploča za montiranje (posebna kupovina)
- 

Ovo je model sa stalkom ili model za montiranje na zidu i može se spojiti sa zidnom pločom za montažu.

Molimo vas da obratite pažnju na priručnik za montažu za više detalja, koji dobijate u sklopu kupovine zidne ploče za montažu.

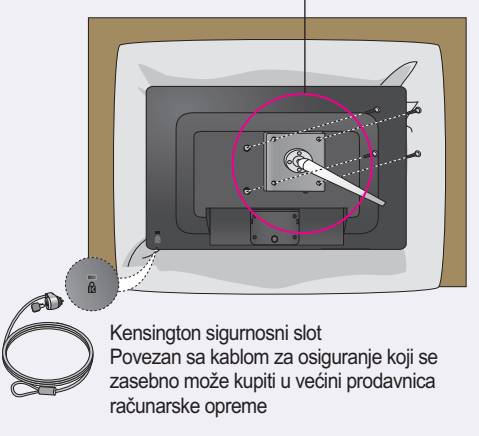

Podesite nižu rezoluciju da biste dobili optimalne uslove ekrana.

- 
- W1971SC : 1440 x 900 @ 60Hz W2271SC/W2271TC : 1680 x 1050 @ 60Hz